## **RSSH** as **RPM**

There is a nice tool **rssh** (http://www.pizzashack.org/rssh/index.shtml). It can be used as a shell for users, and those users may copy files via scp, sftp, rsync, cvs and/or rdist, but does not allow to

log in. Who is allowed to to what is configured in /etc/rssh.conf. Thats a fine thing!

The software was last updated and is perfect now, or so the author states. However, the installation routines are not.

The first steps are simple:

- on http://www.pizzashack.org/rssh/download.shtml, follow the link to download the .src.rpm and save the file
- as root you install the saved file (rpm -ivh /patch/to/rssh-2.3.2-1.src.rpm). After doing so, you have the files /usr/src/packages/SPECS/rssh.spec and /usr/src/packages/SOURCES/rssh-2.3.2.tar.gz (at least on an openSUSE installation; on other distros, /usr/src/packages may be called /usr/src/redhat or so...).

## Flaw 1: sftp-server

The first weak point is the search for the sftp-server binary. Because it is searched in /usr/lib only, it is not found on 64 bit system that use /usr/lib64. I asked myself why configure does not search where this binary is configured, and noticed that my first idea worked for root only. So I extended the first version and then got the following patch:

```
--- ./configure 2008-11-23 17:17:59.000000000 +0100
+++ ../rssh-orig/configure
                                2006-01-07 03:24:58.000000000 +0100
@@ -4984,10 +4984,6 @@
fi
scp path=$ac cv path scp path
-if test -z "$scp_path"; then
  scp_path=`which scp`
-
-fi
if test -n "$scp_path"; then
   echo "$as me:$LINENO: result: $scp path" >&5
echo "${ECH0_T}$scp_path" >&6
@@ -5032,10 +5028,6 @@
   *)
   as save IFS=$IFS; IFS=$PATH SEPARATOR
as dummy="/usr/libexec:/usr/libexec/openssh:/usr/local/libexec/openssh:/usr/
lib/openssh:/usr/lib:/usr/local/libexec:/usr/lib/ssh"
-as arch helper=`uname -m`
-if test "a$as arch helper" = "ax86 64"; then
   as dummy="$as dummy:/usr/lib64/openssh:/usr/lib64:/usr/lib64/ssh"
-
-fi
```

```
for as_dir in $as_dummy
do
    IFS=$as_save_IFS
@@ -5054,12 +5046,6 @@
    fi
    sftp_path=$ac_cv_path_sftp_path
-if test -z "$sftp_path"; then
-         if test -r /etc/ssh/sshd_config; then
-         sftp_path=`grep sftp-server /etc/ssh/sshd_config | awk '{print
$3}'`
-        fi
-i
if test -n "$sftp_path"; then
        echo "$as_me:$LINEN0: result: $sftp_path" >&5
    echo "${ECH0_T}$sftp_path" >&6
```

This includes finding scp – the openSUSE Build System told me it could not find the scp binary, so I added three lines for that...

This code may be saved as configure.patch. You have to unpack the source archives now (for example: cd /usr/src/packages/SOURCES && tar -xzf rssh-2.3.2.tar.gz && cd rssh-2.3.2). This will bring you in the directory of the extracted sources.

You may want to enter cp configure configure.orig to save the original configure script. Afterwards, you can apply the patch with patch -p0 < /path/to/configure.patch - this

should do the trick. Of course you can add those code lines after line 5048 manually, too 🤫

After applying the patch, you have to rebuild the source RPM: cd .. && mv rssh-2.3.2.tar.gz rssh-2.3.2.tar.gz.orig && tar -cvzf rssh-2.3.2.tar.gz rssh-2.3.2 will create a safety copy of the sources and pack the modified sources in a .tar.gz file to be used for rpmbuild.

## Flaw 2: rpmbuild and rssh\_chroot\_helper

So far, so good. But. When you try cd /usr/src/packages && rpmbuild -ba SPECS/rssh.spec, it still won't run through because of a chmod that tries to modify the already (but not yet) installed rssh\_chroot\_helper instead of the one that was just compiled.

As a workaround, sourceforge bug #1384981 tells to modify Makefile.am. Since that does not help, I applied this manually to Makefile.in (line 731). You can do the same with line 19 of

Makefile.am, it won't hurt, the line has the same content

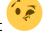

So we have to re-proceed the source code unpacking an repacking from the first flaw: cd /usr/src/packages/SOURCES && tar -xzf rssh-2.3.2.tar.gz && cd rssh-2.3.2, use an editor for Makefile.in and look at line 731, it reads chmod u+s \$(libexecdir)/rssh\_chroot\_helper and you change it to chmod u+s \$(DESTDIR)\$(libexecdir)/rssh\_chroot\_helper. Save the file now, quit the editor and

```
repackage the sources (cd .. && rm -f rssh-2.3.2.tar.gz && tar -cvzf rssh-2.3.2.tar.gz rssh-2.3.2).
```

## Summary

After going through all this, we can summarize the proceedings:

- on http://www.pizzashack.org/rssh/download.shtml, follow the link to download the .src.rpm and save the file
- as root you install the saved file (rpm -ivh /patch/to/rssh-2.3.2-1.src.rpm). After doing so, you have the files /usr/src/packages/SPECS/rssh.spec and /usr/src/packages/SOURCES/rssh-2.3.2.tar.gz
- unpack the source archive and change to the extraction directory (cd /usr/src/packages/SOURCES && tar -xzf rssh-2.3.2.tar.gz && cd rssh-2.3.2)
- add the 14 lines in the configure script as described above
- modify line 731 in Makefile.in (and line 19 of Makefile.am) as described above
- save the original sources and create a new sources archive (cd .. && mv rssh-2.3.2.tar.gz rssh-2.3.2.tar.gz.orig && tar -cvzf rssh-2.3.2.tar.gz rssh-2.3.2)
- maybe you want to leave a footprint in the spec file by changing Release: 1 to Release:

1m (m for modified) in SPECS/rssh.spec, but of course this is not necessary

now start building the RPM: rpmbuild -ba SPECS/rssh.spec

When everything was successful, you can install the freshly created rpm with rpm -ivh

RPMS/\$(uname -m)/rssh\*.rpm now

From: http://wernerflamme.name/ - Werners Wiki

Permanent link: http://wernerflamme.name/doku.php?id=comp:en:rsshrpm

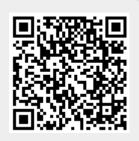

Last update: 2008-12-02 06:09